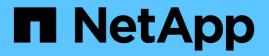

# Display information about FPolicy configurations

ONTAP 9

NetApp September 18, 2024

This PDF was generated from https://docs.netapp.com/us-en/ontap/nas-audit/show-commands-work-concept.html on September 18, 2024. Always check docs.netapp.com for the latest.

## **Table of Contents**

| Display information about FPolicy configurations                 | 1 |
|------------------------------------------------------------------|---|
| How the show commands work                                       | 1 |
| Commands for displaying information about FPolicy configurations | 1 |
| Display information about FPolicy policy status                  | 2 |
| Display information about enabled FPolicy policies               | 3 |

## **Display information about FPolicy configurations**

## How the show commands work

It is helpful when displaying information about the FPolicy configuration to understand how the show commands work.

A show command without additional parameters displays information in a summary form. Additionally, every show command has the same two mutually exclusive optional parameters, -instance and -fields.

When you use the -instance parameter with a show command, the command output displays detailed information in a list format. In some cases, the detailed output can be lengthy and include more information than you need. You can use the -fields fieldname[, fieldname...] parameter to customize the output so that it displays information only for the fields you specify. You can identity which fields that you can specify by entering ? after the -fields parameter.

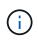

The output of a show command with the -fields parameter might display other relevant and necessary fields related to the requested fields.

Every show command has one or more optional parameters that filter that output and enable you to narrow the scope of information displayed in command output. You can identity which optional parameters are available for a command by entering ? after the show command.

The show command supports UNIX-style patterns and wildcards to enable you to match multiple values in command-parameters arguments. For example, you can use the wildcard operator (\*), the NOT operator (!), the OR operator (|), the range operator (integer...integer), the less-than operator (<), the greater-than operator (>), the less-than or equal to operator (<=), and the greater-than or equal to operator (>=) when specifying values.

For more information about using UNIX-style patterns and wildcards, see the Using the ONTAP command-line interface.

# Commands for displaying information about FPolicy configurations

You use the fpolicy show commands to display information about the FPolicy configuration, including information about FPolicy external engines, events, scopes, and policies.

| If you want to display information about FPolicy | Use this command                            |
|--------------------------------------------------|---------------------------------------------|
| External engines                                 | vserver fpolicy policy external-engine show |
| Events                                           | vserver fpolicy policy event show           |
| Scopes                                           | vserver fpolicy policy scope show           |

See the man pages for the commands for more information.

### **Display information about FPolicy policy status**

You can display information about the status for FPolicy policies to determine whether a policy is enabled, what external engine it is configured to use, what the sequence number is for the policy, and to which storage virtual machine (SVM) the FPolicy policy is associated.

#### About this task

If you do not specify any parameters, the command displays the following information:

- SVM name
- · Policy name
- Policy sequence number
- · Policy status

In addition to displaying information about policy status for FPolicy policies configured on the cluster or a specific SVM, you can use command parameters to filter the command's output by other criteria.

You can specify the -instance parameter to display detailed information about listed policies. Alternatively, you can use the -fields parameter to display only the indicated fields in the command output, or -fields ? to determine what fields you can use.

#### Step

1. Display filtered information about FPolicy policy status by using the appropriate command:

| If you want to display status information about policies | Enter the command                                     |
|----------------------------------------------------------|-------------------------------------------------------|
| On the cluster                                           | vserver fpolicy show                                  |
| That have the specified status                           | <pre>vserver fpolicy show -status {on off}</pre>      |
| On a specified SVM                                       | <pre>vserver fpolicy show -vserver vserver_name</pre> |
| With the specified policy name                           | vserver fpolicy show -policy-name policy_name         |
| That use the specified external engine                   | vserver fpolicy show -engine engine_name              |

#### Example

The following example displays the information about FPolicy policies on the cluster:

| cluster1::> vserver | r fpolicy show |                    |        |        |
|---------------------|----------------|--------------------|--------|--------|
| Vserver             | Policy Name    | Sequence<br>Number | Status | Engine |
|                     |                |                    |        |        |
| FPolicy             | cserver_policy | -                  | off    | engl   |
| vs1.example.com     | vlpl           | -                  | off    | eng2   |
| vs1.example.com     | v1p2           | -                  | off    | native |
| vs1.example.com     | v1p3           | -                  | off    | native |
| vs1.example.com     | cserver_policy | -                  | off    | engl   |
| vs2.example.com     | vlpl           | 3                  | on     | native |
| vs2.example.com     | v1p2           | 1                  | on     | eng3   |
| vs2.example.com     | cserver_policy | 2                  | on     | engl   |
|                     |                |                    |        |        |

### **Display information about enabled FPolicy policies**

You can display information about enabled FPolicy policies to determine what FPolicy external engine it is configured to use, what the priority is for the policy, and to which storage virtual machine (SVM) the FPolicy policy is associated.

#### About this task

If you do not specify any parameters, the command displays the following information:

- SVM name
- Policy name
- Policy priority

You can use command parameters to filter the command's output by specified criteria.

#### Step

1. Display information about enabled FPolicy policies by using the appropriate command:

| If you want to display information about enabled policies… | Enter the command                                     |
|------------------------------------------------------------|-------------------------------------------------------|
| On the cluster                                             | vserver fpolicy show-enabled                          |
| On a specified SVM                                         | vserver fpolicy show-enabled -vserver vserver_name    |
| With the specified policy name                             | vserver fpolicy show-enabled -policy-name policy_name |
| With the specified sequence number                         | vserver fpolicy show-enabled -priority integer        |

#### Example

The following example displays the information about enabled FPolicy policies on the cluster:

cluster1::> vserver fpolicy show-enabledPriorityVserverPolicy NamePriority------------------vs1.example.compol\_nativenativevs1.example.compol\_native2nativevs1.example.compol12vs1.example.compol24

#### **Copyright information**

Copyright © 2024 NetApp, Inc. All Rights Reserved. Printed in the U.S. No part of this document covered by copyright may be reproduced in any form or by any means—graphic, electronic, or mechanical, including photocopying, recording, taping, or storage in an electronic retrieval system—without prior written permission of the copyright owner.

Software derived from copyrighted NetApp material is subject to the following license and disclaimer:

THIS SOFTWARE IS PROVIDED BY NETAPP "AS IS" AND WITHOUT ANY EXPRESS OR IMPLIED WARRANTIES, INCLUDING, BUT NOT LIMITED TO, THE IMPLIED WARRANTIES OF MERCHANTABILITY AND FITNESS FOR A PARTICULAR PURPOSE, WHICH ARE HEREBY DISCLAIMED. IN NO EVENT SHALL NETAPP BE LIABLE FOR ANY DIRECT, INDIRECT, INCIDENTAL, SPECIAL, EXEMPLARY, OR CONSEQUENTIAL DAMAGES (INCLUDING, BUT NOT LIMITED TO, PROCUREMENT OF SUBSTITUTE GOODS OR SERVICES; LOSS OF USE, DATA, OR PROFITS; OR BUSINESS INTERRUPTION) HOWEVER CAUSED AND ON ANY THEORY OF LIABILITY, WHETHER IN CONTRACT, STRICT LIABILITY, OR TORT (INCLUDING NEGLIGENCE OR OTHERWISE) ARISING IN ANY WAY OUT OF THE USE OF THIS SOFTWARE, EVEN IF ADVISED OF THE POSSIBILITY OF SUCH DAMAGE.

NetApp reserves the right to change any products described herein at any time, and without notice. NetApp assumes no responsibility or liability arising from the use of products described herein, except as expressly agreed to in writing by NetApp. The use or purchase of this product does not convey a license under any patent rights, trademark rights, or any other intellectual property rights of NetApp.

The product described in this manual may be protected by one or more U.S. patents, foreign patents, or pending applications.

LIMITED RIGHTS LEGEND: Use, duplication, or disclosure by the government is subject to restrictions as set forth in subparagraph (b)(3) of the Rights in Technical Data -Noncommercial Items at DFARS 252.227-7013 (FEB 2014) and FAR 52.227-19 (DEC 2007).

Data contained herein pertains to a commercial product and/or commercial service (as defined in FAR 2.101) and is proprietary to NetApp, Inc. All NetApp technical data and computer software provided under this Agreement is commercial in nature and developed solely at private expense. The U.S. Government has a non-exclusive, non-transferrable, nonsublicensable, worldwide, limited irrevocable license to use the Data only in connection with and in support of the U.S. Government contract under which the Data was delivered. Except as provided herein, the Data may not be used, disclosed, reproduced, modified, performed, or displayed without the prior written approval of NetApp, Inc. United States Government license rights for the Department of Defense are limited to those rights identified in DFARS clause 252.227-7015(b) (FEB 2014).

#### **Trademark information**

NETAPP, the NETAPP logo, and the marks listed at http://www.netapp.com/TM are trademarks of NetApp, Inc. Other company and product names may be trademarks of their respective owners.